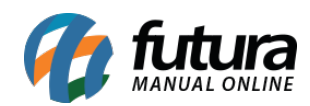

**Sistema:** Futura Server

**Caminho:** *Cadastros>Geral>E-mail*

**Referência:** FS54

**Versão:** 2018.09.10

**Como funciona**: O cadastro de *E-mail* é importante para envio de nfes,xml's, romaneio de pedidos, relatório entre outros, sem esse cadastro não é possível enviar arquivos de um email em especifico pelo sistema.

Para cadastrar o e-mail acesse o caminho indicado acima, clique em *F2 Novo* e o sistema irá abrir a tela abaixo:

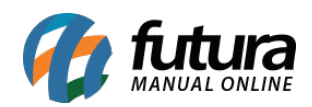

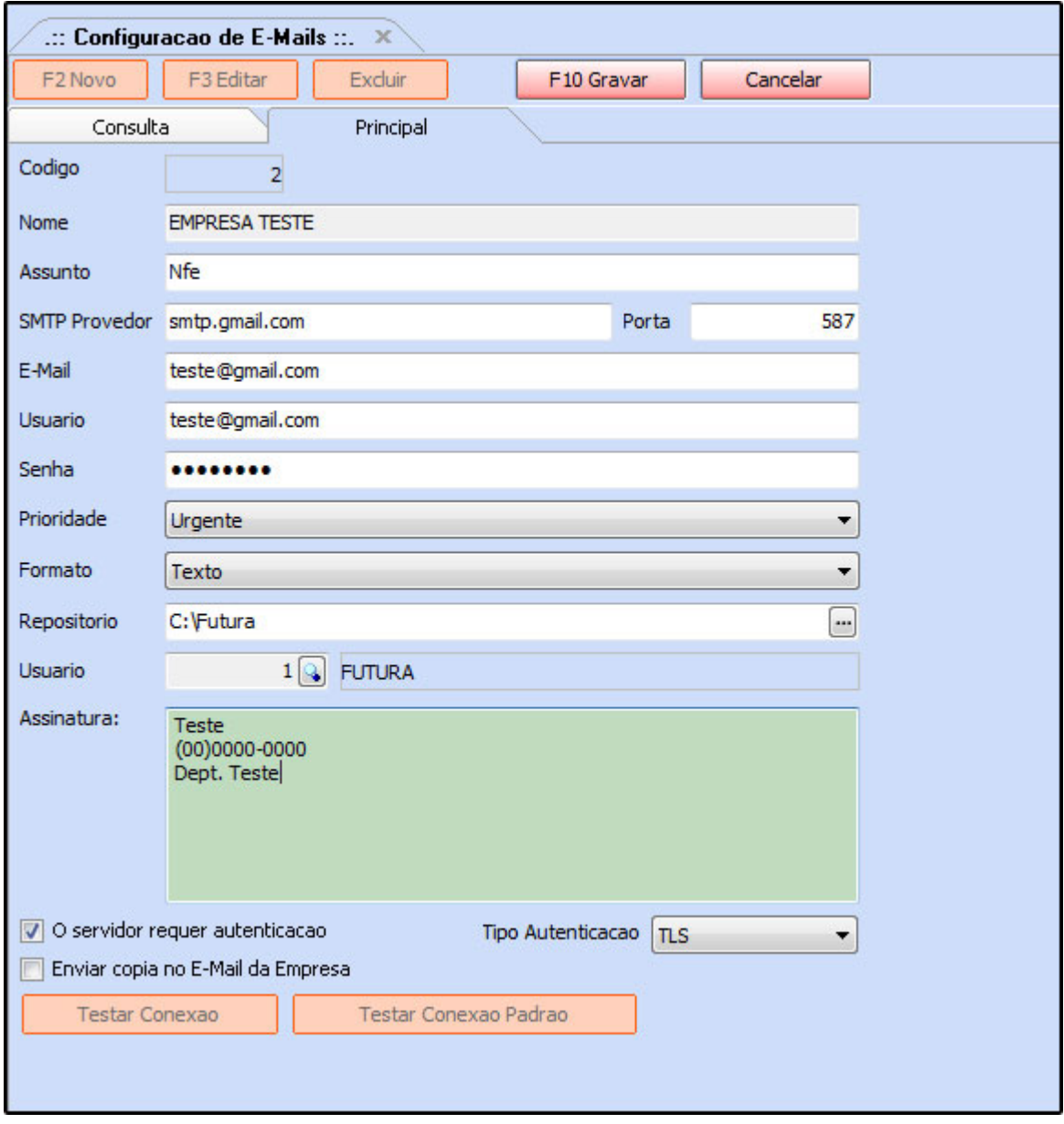

Preencha os campos, como mostra a imagem acima:

*Nome:* Insira um Nome para controlar o cadastro de e-mails.

*Assunto:* Digite o Assunto referente a este e-mail. Este assunto sempre vai aparecer para o destinatário do e-mail.

*SMTP Provedor:* Insira o SMTP do Provedor referente a conta de e-mail utilizada. Na imagem acima foi utilizado como exemplo o SMTP da G-mail;

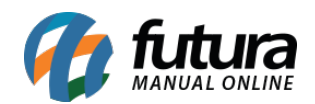

*Porta:* A porta padrão para ser utilizada é a **587**,

*E-mail:* Digite o endereço de e-mail que será utilizado.

*Usuário:* Digite o usuário referente ao e-mail, que pode ser o próprio e-mail novamente*;*

*Assinatura: Caso queira que ao enviar o e-mail tenha uma assinatura padrão preencha este campo;*

*Senha:* Insira a senha do e-mail*;*

*Prioridade:* Por padrão pode ser usada a opção "Urgente"

*Formato:* Deixe por padrão a opção *Texto*.

*Repositório:* Defina o local no qual os e-mails ficarão salvos.

*Tipo de autenticação:* Por padrão deve ser utilizada a opção **TLS.**

**Obs: É necessario permitir o acesso a aplicações diretamente nas configurações de segurança da conta gmail.**

Segue abaixo mais alguns exemplos de configurações com outras contas de e-mails:

**Outlook:**

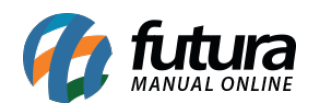

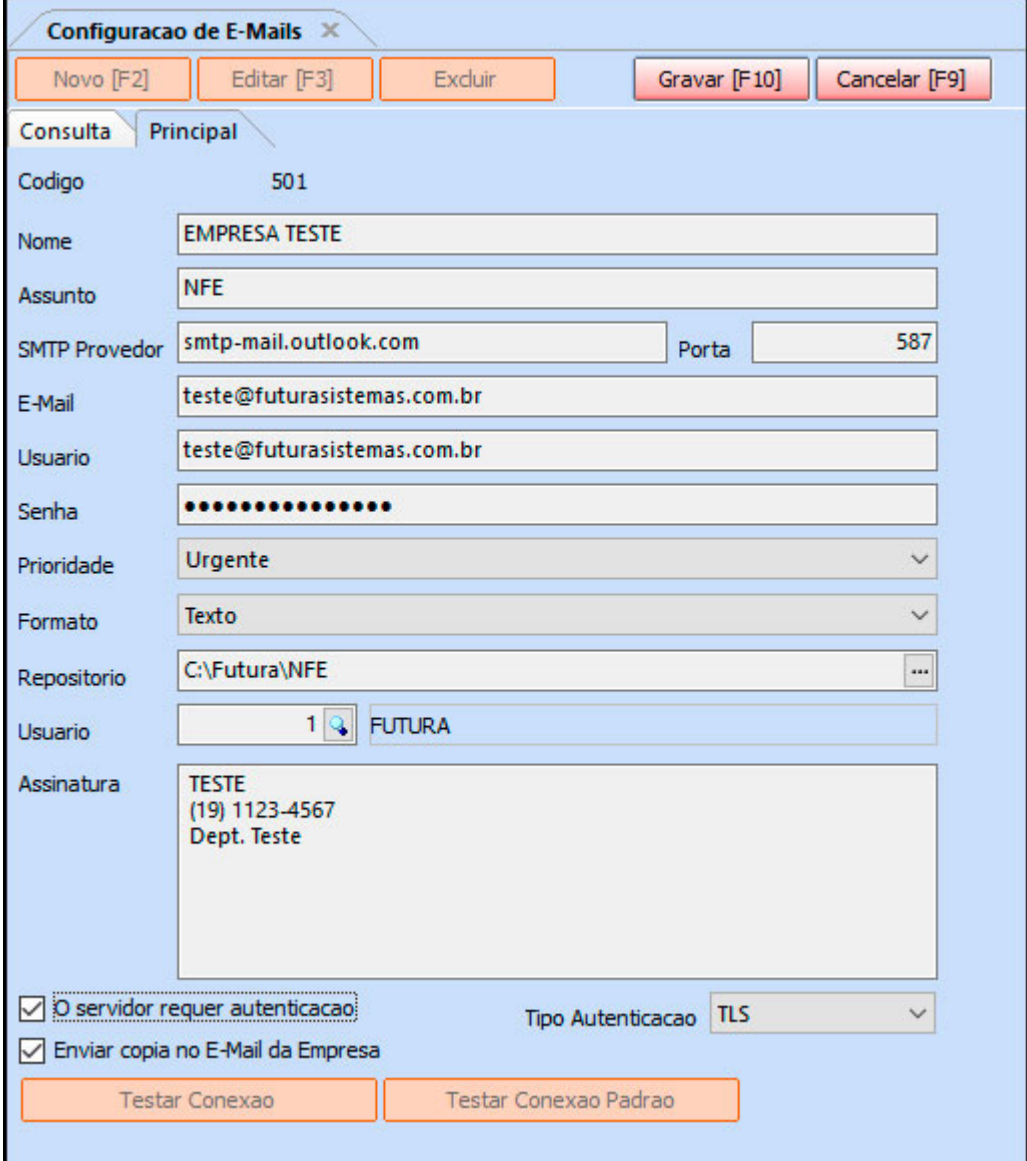

## **Yahoo:**

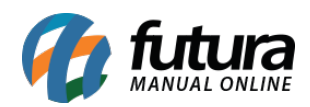

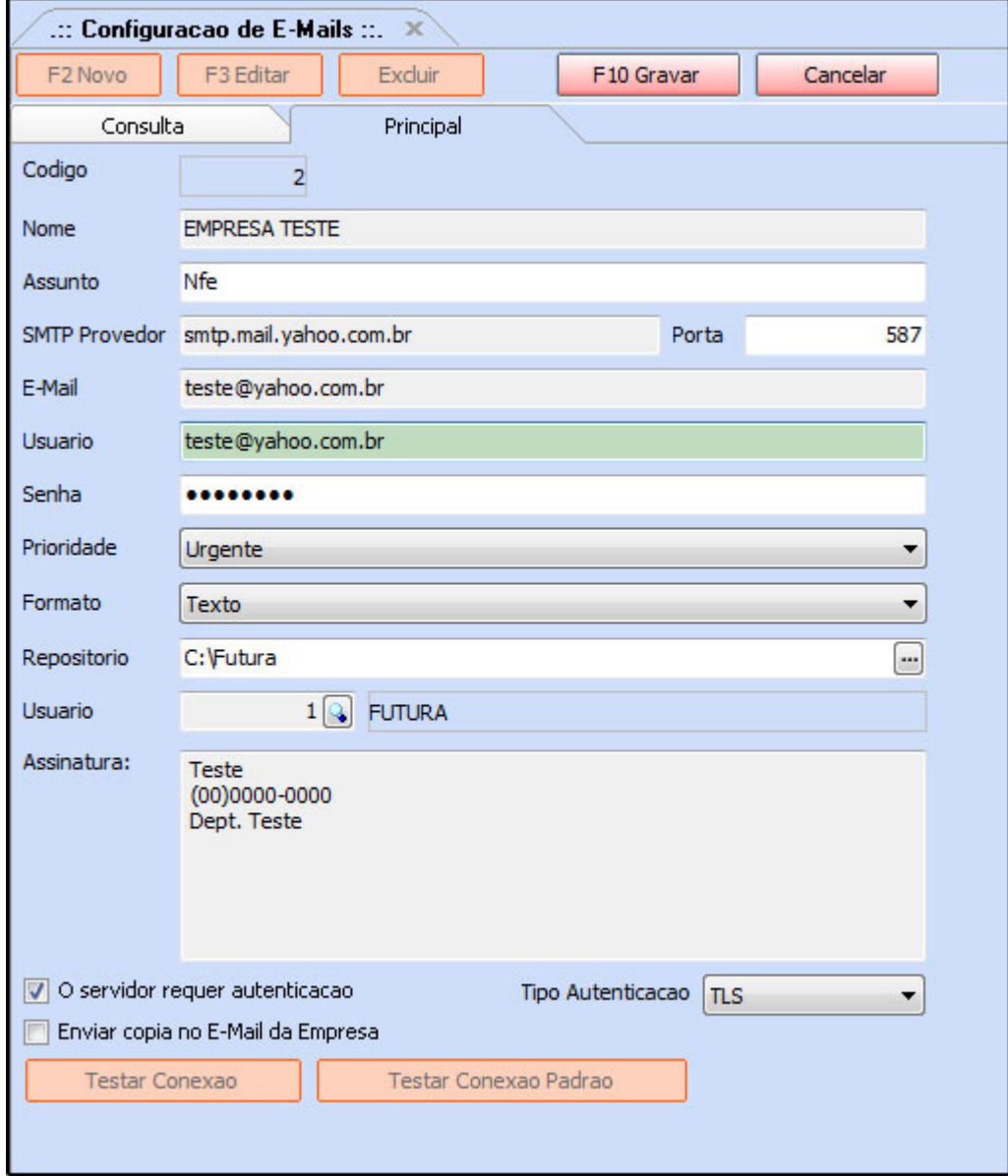

## **Locaweb:**

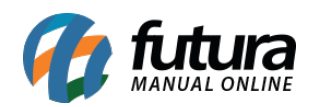

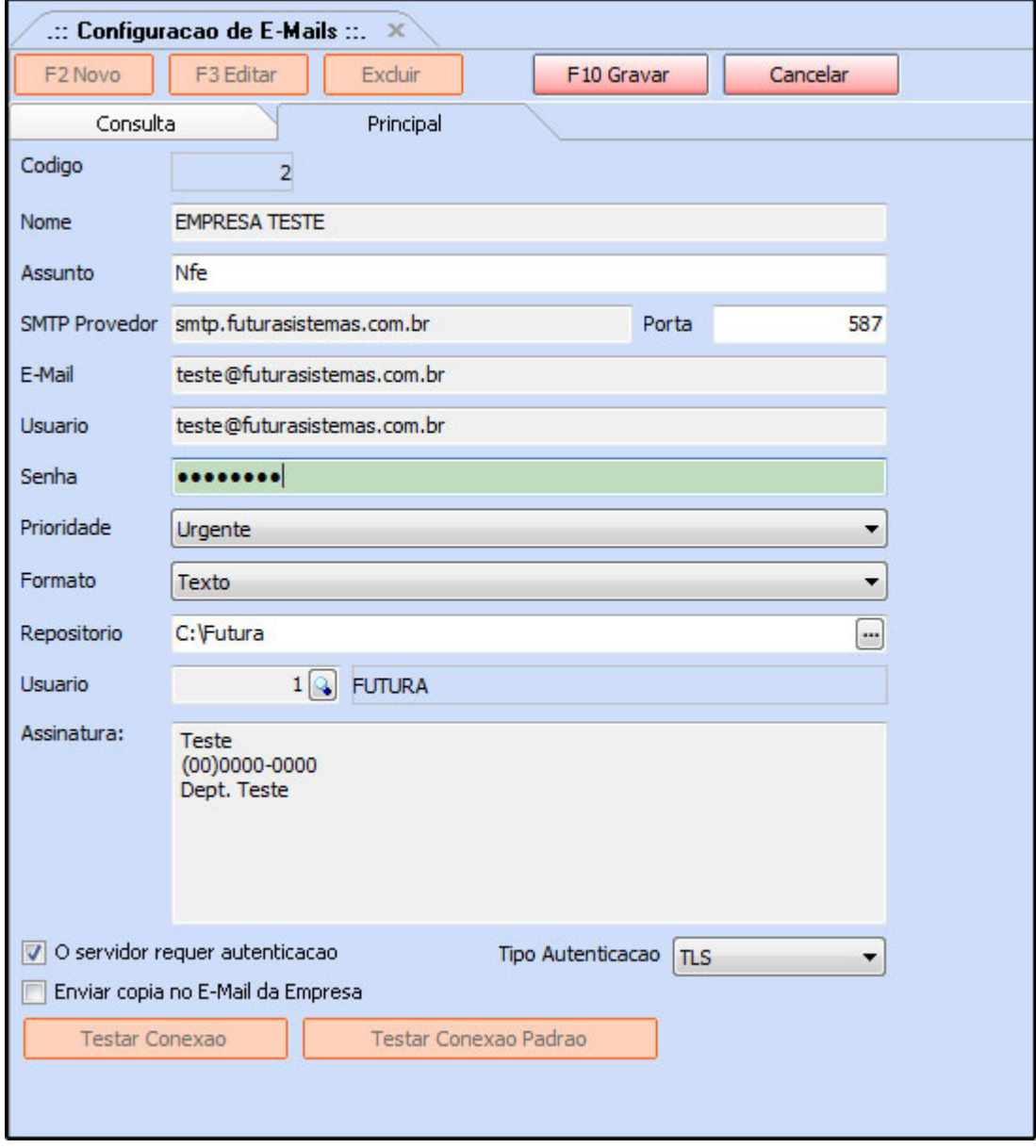